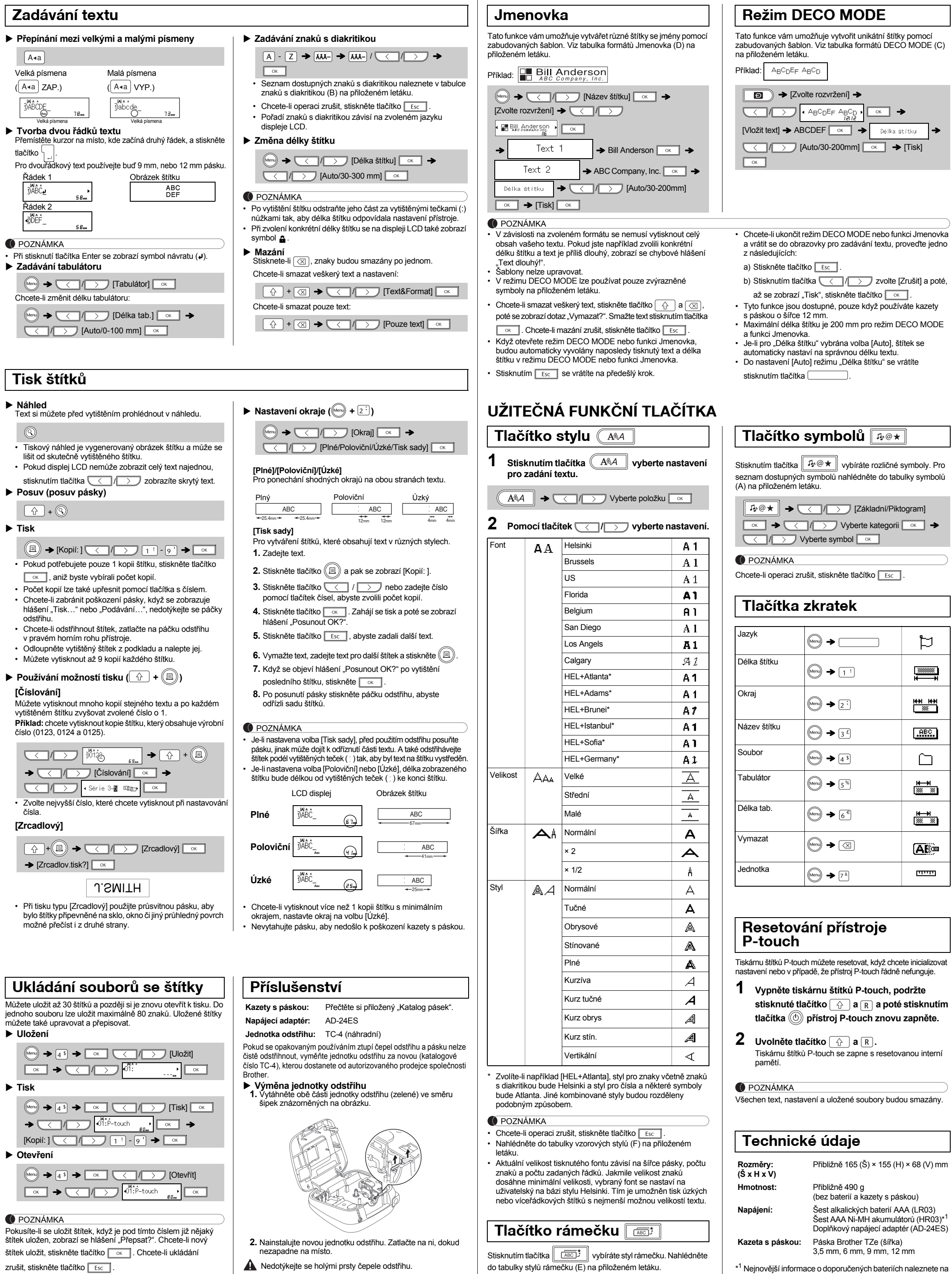

X **Chybové hlášení** X**Problémy a jejich řešení Hlášení Příčina/Náprava** Slabé bat! Dochází baterie. V případě, že používáte alkalické AAA baterie: yměňte je za nové. V případě, že používáte Ni-MH akumulátory: plně je dobijte. Bat. vybita | Nainstalované baterie jsou vybité Neplatné! • Vybrali jste volbu [Číslování] a nad kurzorem se nenachází žádný text. • Pro volbu [Číslování] byl zvolen neplatný znak. • Pro volbu [Délka tab.] položky [Délka štítku] bylo vybráno neplatné čísl • Při použití režimu DECO MODE nebo funkce Jmenovka byla jako délka štítku zadána neplatná hodnota. Není text! • Zkusili jste vytisknout textový soubor, i když v paměti nejsou uložena žádná data.  $(\fbox{1})$  bylo stisknuto, i když nebyl zadán žádný text. Zkusili jste vybrat volbu [Číslování], [Zrcadlový] neb náhled textu, ačkoliv nebyl zadán žádný text. • | ok | nebo | | byly stisknuty, i když při používání režimu DECO MODE nebo funkce Jmenovka nebyl zadán žádný text.

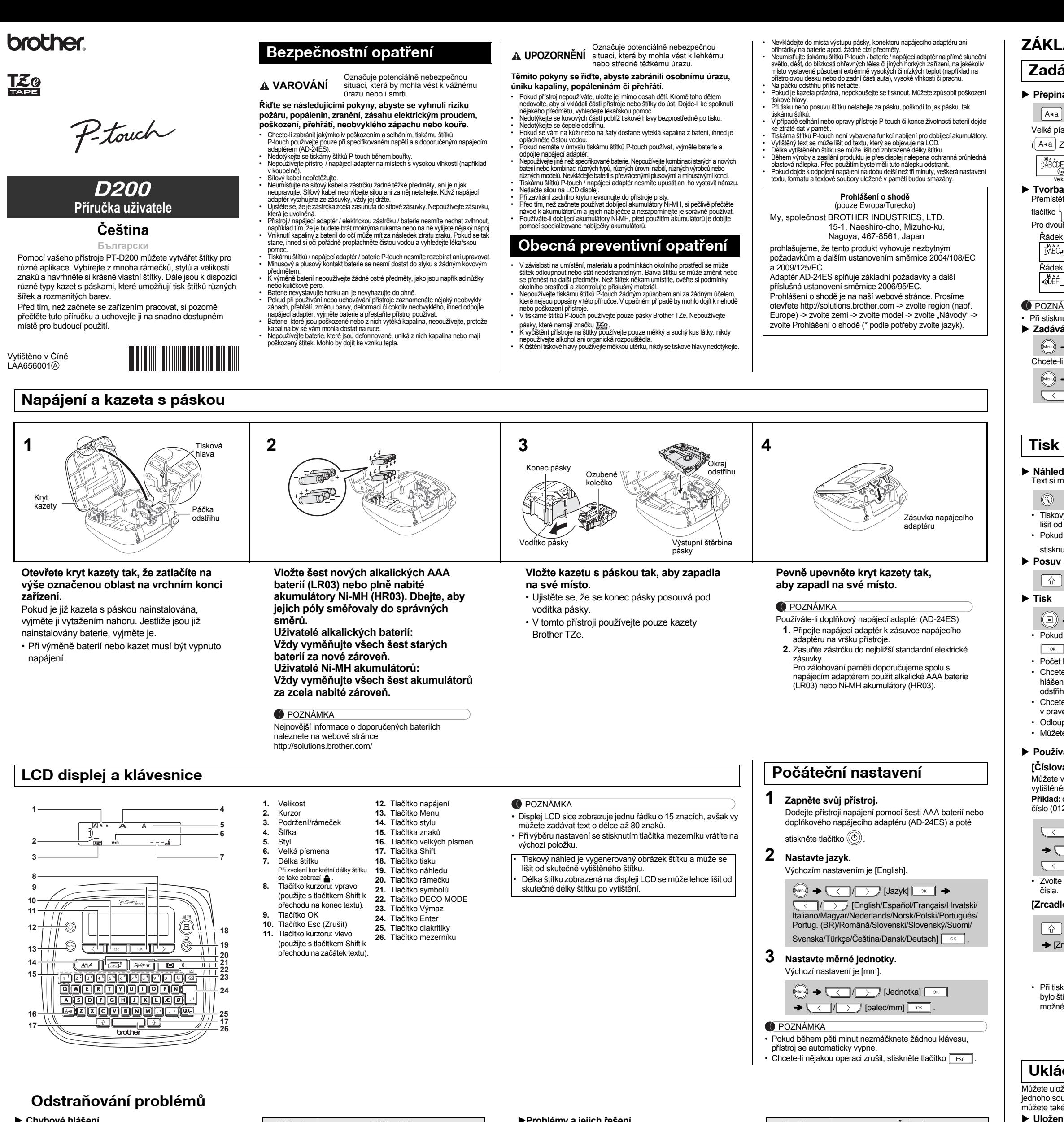

**1 Vypněte tiskárnu štítků P-touch, podržte s f f a a a** poté stisknutím

e vytvořit unikátní štítky pomocí tabulka formátů DECO MODE (C)

 $-200$ mm]  $\overline{\bullet}$   $\rightarrow$  [Tisk]

symbol  $\boxed{\alpha}$ 

巨

 $\begin{array}{c}\n\hline\n\text{23333333}\n\hline\n\text{3433333}\n\hline\n\text{443333}\n\hline\n\end{array}$ 

▓

 $<sub>1880</sub>$ </sub>

 $\square$ 

▓▓▓

▓▓▓

**A** 

سسب

vržení] →

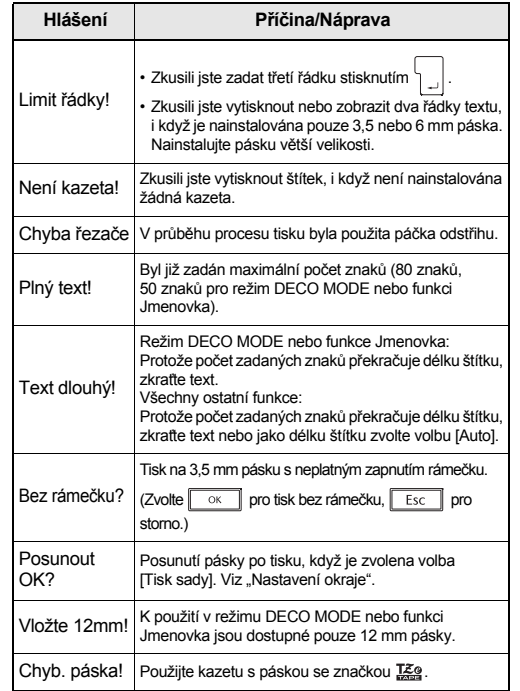

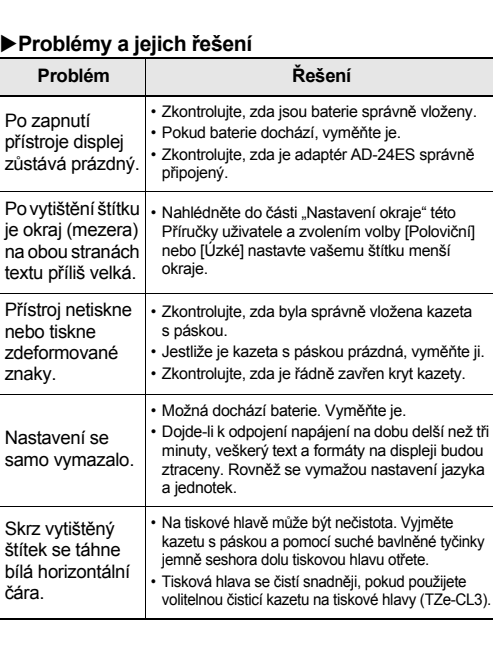

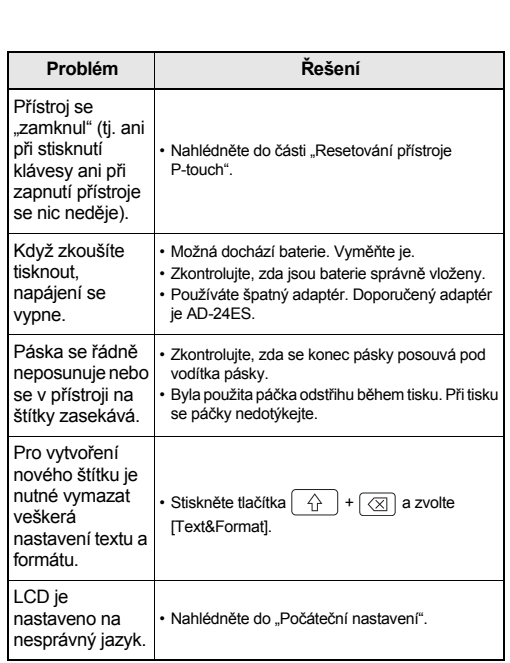

## **ZÁKLADNÍ POUŽÍVÁNÍ**

## **Zadávání textu**

X **Otevření**

**POUŽÍVÁNÍ ŠABLON**

POZNÁMKA

Chcete-li operaci zrušit, stiskněte tlačítko **F** 

 $\overline{(\overline{ABC})^{\frac{1}{2}}}$   $\rightarrow$   $\overline{\langle\langle\;\rangle\;\rangle}$  Vyberte rámeček  $\overline{\langle\;\rangle\;\rangle}$ 

webové stránce http://solutions.brother.com/

**Kontaktní informace** Kontaktní informace se v závislosti na zemi mohou lišit. Viz webová stránka http://www.brother.eu/